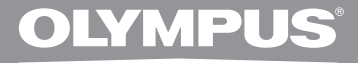

# **ENREGISTREUR VOCAL NUMÉRIQUE**

# **DS-7000 System Edition**

# **MODE D'EMPLOI**

**Merci d'avoir porté votre choix sur cet enregistreur vocal numérique. Lisez ce mode d'emploi pour les informations concernant l'utilisation de l'appareil. Conservez-le à portée de la main pour toute question ultérieure.**

**Nous vous recommandons de tester la fonction d'enregistrement et le volume pour obtenir de bons enregistrements.**

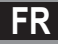

# **Introduction**

- Le contenu de ce document peut être modifié par la suite sans préavis. Veuillez contacter notre centre de service après-vente pour obtenir les dernières informations concernant les noms de produits et les numéros de modèles.
- Les captures d'écran et les illustrations de l'enregistreur présentées dans ce manuel peuvent ne pas correspondre au produit réel. Le plus grand soin a été pris afin d'assurer l'intégrité de ce document, mais si vous avez un doute ou si vous trouvez une erreur ou une omission, veuillez contacter notre centre de service après-vente.
- Toute responsabilité pour dommages passifs ou dommages de quelque nature que ce soit survenus à cause d'une perte de données causée par un défaut du produit, réparation effectuée par un tiers autre que Olympus ou un service agréé par Olympus, ou toute autre raison est exclue.

#### **Marques de fabrique et marques de fabrique déposées**

- Microsoft et Windows des marques de fabrique déposées par Microsoft Corporation.
- Macintosh est une marque de Apple Computer Inc.
- Intel est une marque de fabrique déposée par Intel Corporation.
- SD et microSD sont des marques de fabrique de SD Card Association.
- SDHC et microSDHC sont des marques de fabrique de SD Card Association.

 Les autres noms de produits et de marques indiqués ici peuvent être des marques de fabrique ou des marques de fabrique déposées par leurs propriétaires respectifs.

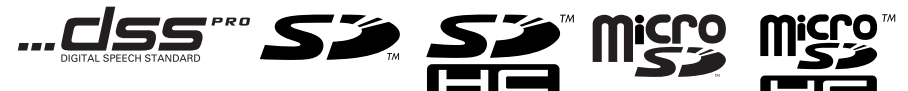

## **Introduction**

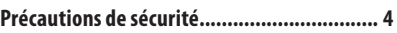

## **1 Préparatifs**

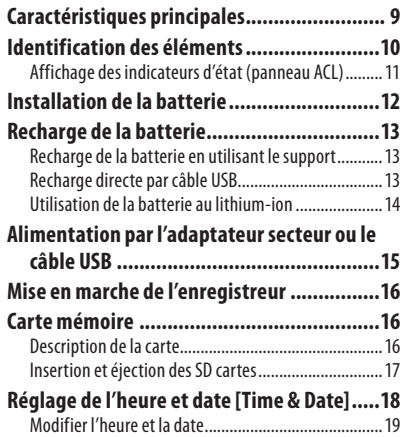

## **2 Opérations de base**

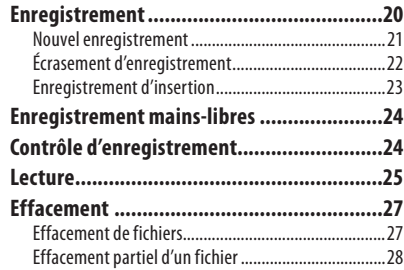

## **3 Opérations avancées**

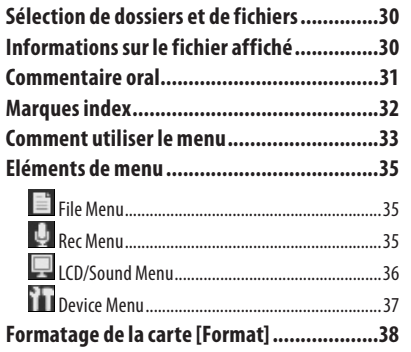

## **4 Transfert de fichiers sur votre ordinateur**

#### **Minimum exigé ..........................................40 Connecter l'enregistreur à votre PC .............41** Connexion à votre PC avec le câble USB ...................... 41 Connexion à votre PC avec le USB support ..................42 Déconnecter l'enregistreur de votre PC.......................42

## **5 Autres informations**

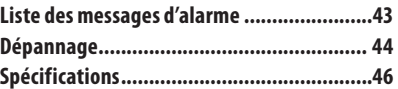

**Avant d'utiliser votre nouvel enregistreur, lisez attentivement ce manuel pour savoir comment l'utiliser de manière sûre et correcte. Conservez ce manuel à un endroit facilement accessible pour toute référence ultérieure.**

 • Les symboles Avertissement indiquent des informations importantes liées à la sécurité. Pour vous protéger vous-même et les autres contre les blessures ou contre les dégâts matériels, il est essentiel que vous preniez toujours en compte les avertissements et informations fournis.

# f **Danger**

 **Si le produit est utilisé sans respecter les informations données sous ce symbole, des blessures graves, voire mortelles pourraient en résulter.** 

# f **Avertissement**

 **Si le produit est utilisé sans respecter les informations données sous ce symbole, des blessures voire la mort pourraient en résulter.** 

## f **Attention**

 **Si le produit est utilisé sans observer les informations données sous ce symbole, des blessures, des dommages à l'appareil ou des pertes de données pourraient en résulter.** 

## **Conventions utilisées dans ce manuel**

- **Le mot « carte » se rapporte aux cartes SD et microSD.**
- **Les illustrations et les explications dans ce manuel utilisent les affichages à l'écran en anglais.**

 Vous pouvez sélectionner la langue d'affichage de cet enregistreur. Pour plus de détails, consultez « **Language(Lang)** » ( ☞ P.36).

## **Précautions d'utilisation**

- **Pour protéger la technologie de haute précision contenue dans ce produit, ne jamais laisser l'enregistreur dans les endroits indiqués ci-dessous, que ce soit en utilisation ou pour le rangement :** 
	- Endroits où les températures et/ou l'humidité sont élevées ou passent par des changements extrêmes. En plein soleil, à la plage, dans des voitures fermées, ou près d'autres sources de chaleur (poêle, radiateur, etc.) ou des humidificateurs.
	- Près de produits inflammables ou explosifs.
	- Dans des endroits humides, telle qu'une salle de bain ou sous la pluie.
	- Dans des endroits prédisposés à de fortes vibrations.
- **Ne jamais laisser tomber l'enregistreur ou le soumettre à des chocs violents ou à des vibrations.**
- **L'enregistreur peut présenter un dysfonctionnement s'il est utilisé en présence d'un champ magnétique/ électromagnétique, d'ondes radio ou de lignes à haute tension, par exemple à proximité d'un téléviseur, d'un four à micro-ondes, d'une console de jeux vidéos, de haut-parleurs, d'un grand moniteur, d'une tour de télévision/radio ou de pylônes électriques. Le cas échéant, éteignez l'enregistreur, puis rallumez-le avant de continuer à l'utiliser.**
- **Evitez d'effectuer un enregistrement ou une lecture près d'un téléphone cellulaire ou de tout autre appareil sans fil, car ils risquent de provoquer des interférences et des parasites. En cas de parasites, installez-vous ailleurs, ou éloignez davantage l'enregistreur de ces appareils.**
- **N'utilisez pas de solvant organique, tel qu'alcool ou diluant pour vernis, pour nettoyer l'enregistreur.**

#### **Avertissement relatif aux pertes de données :**

- Les données enregistrées dans la mémoire risquent d'être détruites ou effacées en cas d'erreur de procédure, d'anomalie de l'enregistreur, ou pendant des travaux de réparation. Nous vous recommandons d'enregistrer et de sauvegarder toutes les données importantes sur un autre support, par exemple un disque.
- Toute responsabilité pour dommages passifs ou dommages de quelque nature que ce soit survenus à cause d'une perte de données causée par un défaut du produit, une réparation effectuée par un tiers autre qu'Olympus ou un service agréé par Olympus, ou toute autre raison est exclue de la responsabilité d'Olympus.

## **Maniement de l'enregistreur**

# f **Avertissement :**

- **Maintenez l'enregistreur hors de portée des enfants et des bébés pour empêcher les situations dangereuses suivantes qui pourraient causer des blessures graves telles que :** 
	- 1 Avaler accidentellement la batterie, des cartes ou d'autres petites pièces.
	- 2 Se blesser accidentellement par des parties en mouvement de l'enregistreur.
- **Ne démontez pas, ne réparez pas et ne modifiez pas cet enregistreur vous-même.**

 **• N'utilisez que des cartes mémoire SD/SDHC, microSD/microSDHC. N'utilisez jamais d'autres types de cartes.** 

 Si vous insérez accidentellement un autre type de carte dans l'enregistreur, contactez un revendeur agréé ou un centre de service. N'essayez pas de retirer la carte par la force.

 **• N'utilisez pas cet enregistreur pendant la conduite d'un véhicule.** 

## f **Attention :**

 **• Arrêtez immédiatement d'utiliser l'enregistreur si vous remarquez une odeur, un bruit anormal ou de la fumée provenant de l'enregistreur.**  Ne jamais retirer les batteries les mains nues, ce

qui pourrait vous brûler les mains.

 **• Ne pas laisser l'enregistreur dans des endroits où il pourrait être soumis à des températures très élevées.** 

 Ceci pourrait causer une détérioration de certaines pièces et, dans certaines circonstances, l'enregistreur pourrait prendre feu. N'utilisez pas le chargeur ou l'adaptateur secteur s'il est couvert. Cela pourrait causer une surchauffe, débouchant sur un incendie.

- **Manipulez l'enregistreur soigneusement afin d'éviter une brûlure à basse température.** 
	- Lorsque l'enregistreur contient des parties métalliques, une surchauffe peut déboucher sur une brûlure à basse température. Faire attention aux points suivants :
	- Utilisé pendant une longue durée, l'enregistreur devient chaud. Si vous tenez l'enregistreur dans ces conditions, une brûlure à basse température risque de se produire.
	- Dans des endroits sujets à des températures très froides, la température du corps de l'enregistreur peut être plus basse que la température ambiante. Si possible, mettre des gants en tenant l'enregistreur à des températures basses.

## **Précautions de manipulation de la batterie**

# f **Danger :**

- **L'enregistreur utilise une batterie spéciale au lithium-ion d'Olympus. Rechargez la batterie avec l'adaptateur secteur ou le chargeur spécifié. N'utilisez aucun autre adaptateur secteur ou chargeur.**
- **Les piles ne doivent jamais être exposées à une flamme, chauffées, court-circuitées ou démontées.**
- **Ne jamais chauffer ni mettre au feu la batterie.**
- **Prendre des précautions en transportant ou rangeant la batterie pour éviter qu'elle vienne en contact avec des objets métalliques comme des bijoux, des épingles à cheveux, des agrafes, etc.**
- **Pour éviter de causer des coulages de liquide de la batterie ou d'endommager ses bornes, respectez scrupuleusement toutes les instructions concernant l'usage de la batterie. Ne jamais tenter de démonter une batterie ni la modifier de quelque façon que ce soit, ni la souder, etc.**
- **Si du liquide de la batterie entrait dans vos yeux, les laver immédiatement avec de l'eau claire et froide du robinet et consultez immédiatement un médecin.**

## f **Avertissement :**

- **Maintenir à tout moment la batterie au sec.**
- **Si les batteries rechargeables n'ont pas été rechargées au bout de la durée spécifiée, arrêtez de les charger et ne pas les utiliser.**
- **Ne pas utiliser une batterie si elle est endommagée ou cassée.**
- **Ne jamais soumettre la batterie à des chocs violents ni à des vibrations continues.**
- **Si la batterie coule, devient décolorée ou déformée, ou devient anormale sous d'autres aspects pendant le fonctionnement, arrêter d'utiliser l'enregistreur.**
- **Si du liquide de la batterie coule sur vos vêtements ou sur votre peau, retirez le vêtement et laver immédiatement la zone affectée avec de l'eau claire et froide du robinet. Si le liquide vous brûle la peau, consultez immédiatement un médecin.**
- **Conservez les piles hors de portée des enfants.**
- **Si vous notez quelque chose d'inhabituel à l'utilisation de ce produit, par exemple un bruit anormal, de la chaleur, de la fumée ou une odeur de brûlé :** 
	- 1 retirez immédiatement les piles en prenant garde de ne pas vous brûler,et ;
	- 2 appelez votre revendeur ou le représentant Olympus local pour une révision.

# $\dot{}$  **!** $\ddot{}$  **Attention :**

- **La batterie rechargeable fournie est destinée exclusivement à l'utilisation avec l'enregistreur vocal numérique Olympus DS-7000.** 
	- Il existe un risque d'explosion si la batterie est remplacée par une batterie de type incorrect.
	- Respectez les instructions lors de la mise au rebut de batteries usagées.
	- Veuillez recycler les batteries afin de contribuer à la sauvegarde des ressources de notre planète. Quand vous jetez des batteries usées, assurez-vous d'en recouvrir les bornes et de toujours respecter la réglementation locale.
- **Toujours charger une batterie rechargeable pour l'utiliser la première fois, ou si elle n'a pas été utilisée pendant une longue période.**
- **Les batteries rechargeables ont une durée de vie limitée. Si la durée de fonctionnement est réduite même quand la batterie rechargeable est entièrement rechargée, remplacez-la par une batterie neuve.**

**6 FR**

## **Support**

# f **Danger :**

- **Ne déconnectez jamais l'adaptateur secteur ou le cordon d'alimentation avec les mains mouillées. Ceci pourrait causer un choc électrique ou des blessures.**
- **N'utilisez que l'adaptateur secteur spécifique avec le support. Son utilisation avec d'autres adaptateurs secteur risque de causer une surchauffe, un incendie ou un dysfonctionnement.**

## f **Avertissement :**

- **N'essayez jamais de démonter, modifier ou réparer le support vous-même. Ceci pourrait causer un incendie, un choc électrique ou des blessures.**
- **N'utilisez jamais le support dans des endroits où il pourrait entrer en contact avec des liquides. Mouiller la station d'accueil pourrait causer un incendie ou un choc électrique.**
- **Ne faites pas tomber le support ou ne lui faites pas subir de chocs extrêmes. Ceci pourrait causer des dommages, un incendie ou un choc électrique.**
- **Ne touchez pas le connecteur et n'insérez aucun fil ou autre objet métallique dans l'une des fiches. Ceci pourrait causer un incendie ou un choc électrique.**

## f **Attention :**

 **• Débranchez l'adaptateur secteur ou le cordon d'alimentation du support et de la prise de courant lorsque vous ne l'utilisez pas pendant des périodes prolongées. Si vous ne prenez pas cette précaution et que le support est endommagé, un incendie risque de se produire.** 

## **Adaptateur secteur**

# f **Danger :**

- **Veillez à utiliser le chargeur à la tension (secteur 100 - 240 V) adéquate. Son emploi sur d'autres tensions peut provoquer une surchauffe, un incendie, une électrocution ou des blessures.**
- **Pour votre sécurité, assurez-vous d'avoir débranché l'adaptateur secteur de la prise de courant avant d'effectuer de l'entretien ou du nettoyage. De plus, ne branchez ni débranchez jamais la fiche d'alimentation avec les mains mouillées. Ceci pourrait causer un choc électrique ou des blessures.**

## f **Avertissement :**

- **N'essayez pas de démonter, réparer ou modifier l'adaptateur secteur de quelque manière que ce soit.**
- **Evitez la pénétration de matières extérieures, telles qu'eau, métal ou substances inflammables, dans le produit.**
- **Ne mouillez pas l'adaptateur secteur, ne le touchez pas avec des mains mouillées.**
- **N'utilisez pas l'adaptateur secteur près d'un gaz inflammable (tel que de l'essence, du benzène ou un diluant pour vernis).**
- **Arrêtez toujours l'enregistrement avant de brancher ou débrancher la fiche d'alimentation.**
- **Lorsque l'adaptateur secteur n'est pas utilisé, débranchez la fiche d'alimentation de la prise murale.**
- **Utilisez uniquement une alimentation de la tension correcte, comme indiqué sur l'adaptateur.**

 **Dans le cas où :** 

- **... les pièces internes de l'adaptateur secteur sont exposées parce qu'il est tombé ou a été endommagé d'une autre manière :**
- **... l'adaptateur secteur tombe dans l'eau, ou si de l'eau, un objet métallique ou une substance inflammable ou d'autres matières extérieures pénètrent à l'intérieur :**
- **... vous notez quelque chose d'inhabituel à l'emploi de l'adaptateur secteur, tel que bruit anormal, chaleur, fumée ou odeur de brûlé :** 
	- 1 ne touchez aucune pièce exposée;
	- 2 déconnectez immédiatement la fiche d'alimentation de la prise, et;
	- 3 appelez votre revendeur ou le représentant Olympus local pour la révision. Continuer à utiliser l'adaptateur secteur dans ces conditions pourrait engendrer une décharge électrique, un feu ou des blessures.

## $\prime\prime\prime$  Attention :

- **N'utilisez pas l'adaptateur secteur si la fiche d'alimentation est endommagée ou si elle ne peut pas être branchée à fond dans la fiche. Ceci pourrait causer un incendie, une surchauffe, un choc électrique, un court-circuit ou des dommages.**
- **Débranchez la fiche d'alimentation de l'adaptateur secteur quand il n'est pas en service. Si vous ne prenez pas cette précaution, il peut se produire un incendie, une surchauffe ou un choc électrique.**
- **Pour débrancher le cordon d'alimentation, retirer la fiche d'alimentation sans tirer sur le cordon. Ne pas tordre le cordon, ni placer d'objets lourds dessus. Cela risque d'endommager le cordon et de provoquer l'électrocution, la surchauffe ou l'incendie.**

## **Écran ACL**

 **• L'affichage ACL utilisé pour l'écran est produit avec une technologie de haute précision. Toutefois, des points noirs ou lumineux peuvent apparaître sur l'écran ACL. A cause de ses caractéristiques ou selon l'angle sous lequel vous visionnez l'écran, les points peuvent ne pas être uniformes en couleur ni en luminosité. Il ne s'agit pas d'un mauvais fonctionnement.** 

## **Carte mémoire**

## f **Avertissement :**

- **Ne touchez pas les contacts de la carte. Cela pourrait endommager la carte.**
- **Ne placez pas la carte dans des endroits où il y a de l'électricité statique.**
- **Rangez la carte dans un endroit hors de portée des enfants. En cas d'ingestion accidentelle, consultez immédiatement un médecin.**

# **Caractéristiques principales**

- $\bullet$  Commande à commutateur pour **une utilisation facile et une grande réactivité.**
- **Prend en charge deux types de mémoire : carte SD et carte microSD.**
- $\bullet$  **Enregistrement au format Digital Speech Standard Pro (format DS2).**
- s **Deux modes d'enregistrement, le mode [DSS Pro OP] (lecture de qualité) ou le mode [DSS Pro SP] (lecture standard) (** ☞ **P. 35).**
- s **Fonction de chiffrement des données pour sécuriser les enregistrements sur l'appareil.**
- $\bullet$  Batterie au lithium-ion rechargeable **par l'intermédiaire du câble USB ou de l'adaptateur secteur.**
- $\bullet$  Cet enregistreur est compatible USB **2.0, permettant un transfert rapide des données vers un ordinateur.**
- s **Cinq dossiers et jusqu'à 200 fichiers par dossier, pour un maximum de 1.000 enregistrements (** ☞ **P.20).**
- **Grand écran ACL couleur.**
- s **Fonction de marque d'index (Index mark) utile pour rechercher des points particuliers dans les fichiers de dictée (** ☞ **P.32).**
- **Fonction de commentaire verbal permettant aux transcripteurs de rechercher et de lire les instructions sur leur ordinateur (** ☞ **P.31).**
- **Réglage de priorité (**  $\text{■}$  **P.35).**  Vous pouvez régler un niveau de priorité pour chaque fichier enregistré.

# **Identification des éléments**

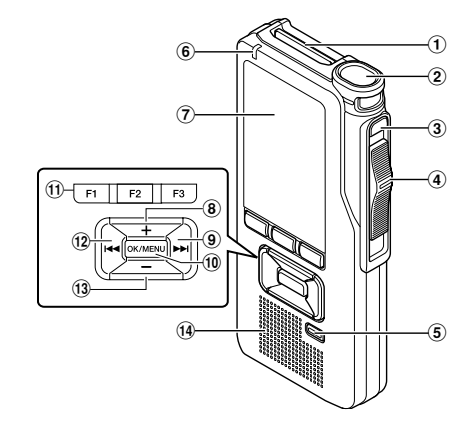

- 1 **Fente pour carte SD**
- 2 **Microphone intégré**
- 3 **Touche NEW**
- 4 **Commande commutateur ( REC/STOP/ PLAY/REV )**
- 5 **Touche ERASE**
- 6 **Voyant d'enregistrement**
- 7 **Affichage (panneau ACL)**
- 8 **Touche + (Volume)**
- **9** Touche Avance Rapide ( $\blacktriangleright\blacktriangleright$ I)
- 0 **Touche OK/MENU**
- ! **Touche ( F1 , F2 , F3 ) intelligente programmable**

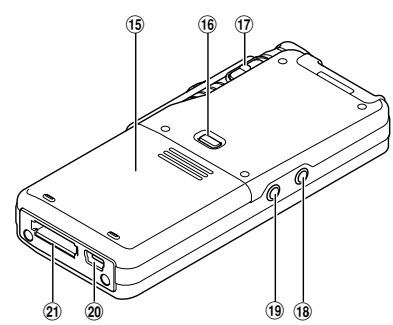

- @ **Touche Retour Rapide (** 0 **)**
- # **Touche – (Volume)**
- \$ **Haut-parleur intégré**
- % **Couvercle du logement de la batterie**
- ^ **Touche de dégagement du couvercle du logement de la batterie**
- & **Commutateur POWER ( ON / OFF )**
- \* **Prise EAR (écouteur)**
- ( **Prise MIC (Microphone)**
- ) **Connecteur USB**
- - **Connecteur pour la base**

**1**

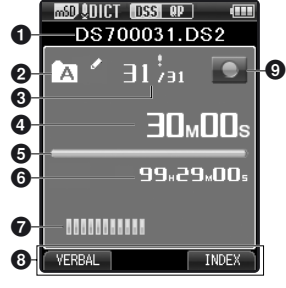

 **Affichage des indicateurs d'état (panneau ACL)** 

 **Affichage en mode d'enregistrement** 

- 1 **Nom du fichier**
- 2 **Dossier actuel**
- 3 **Numéro du fichier actuel/ Nombre total de fichiers contenus dans le dossier**
- 4 **Durée d'enregistrement écoulée**
- 5 **Barre de progression de la mémoire restante**
- 6 **Durée d'enregistrement restante**
- 7 **Indicateur du niveau d'enregistrement**
- 8 **Affichage du guide des touches**
- 9 **Indicateur de l'état de l'enregistreur**

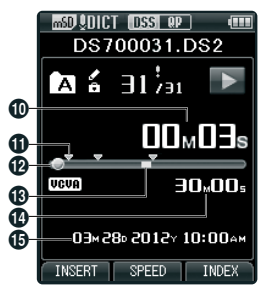

 **Affichage en mode lecture** 

- 0 **Durée de lecture écoulée**
- ! **Indicateur de marque d'index**
- @ **Barre de progression de la lecture**
- $\bigoplus$  **Indicateur de commentaire oral**
- $\bf{D}$  Longueur de fichier
- % **Date et heure d'enregistrement**

- **[ ] : Carte SD**
- **[ ] : Verrouillage de carte**
- **[ ] : Carte microSD**
- **[ ] : Sensibilité du micro**
- **[ ] : Mode d'enregistrement**
- **[ ] : Capacité de la batterie**
- **[ ] : VCVA (Variable Control Voice Actuator)**
- **[ ] : Opération en cours**
- **[ ]] : Priorité**
- **[ ] : Verrouillage de fichier**

**1**

# **Installation de la batterie**

 Cet enregistreur utilise une batterie au lithium-ion spécifiée par Olympus (LI-42B). N'utilisez pas de batterie d'un autre type.

 **1 Appuyez légèrement sur le bouton de dégagement du couvercle du logement de la batterie, puis ouvrez le couvercle, comme le montre l'illustration ci-dessous.** 

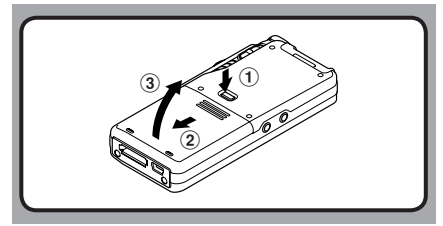

- **2 Insérez la batterie en respectant les polarités, comme le montre l'illustration, puis fermez le couvercle du logement de la batterie.** 
	- Insérez la batterie en la faisant dans le sens A tout en appuyant dans le sens  $\left( \mathbf{B} \right)$ .

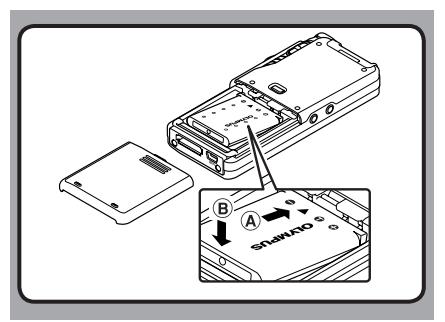

 • La batterie fournie n'est pas complètement chargée. Il est recommandé de la recharger complètement avant d'utiliser l'enregistreur pour la première fois ou après avoir laissé la batterie inutilisée pendant une longue période ( ☞ P.13).

#### **Indicateur de capacité de la batterie**

 L'indicateur de capacité de la batterie sur l'affichage change avec la perte de capacité de la batterie.

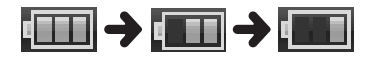

• Ouand l'indicateur [[[[[]]] apparaît sur l'affichage, rechargez la batterie le plus tôt possible. Quand la batterie est trop faible, [[74] et [**Battery Low**] apparaissent sur l'affichage et l'enregistreur s'éteint.

#### **Remarques**

- Eteignez l'enregistreur avant de retirer la batterie. Le fait de retirer la batterie quand l'enregistreur est en cours d'utilisation peut provoquer des dysfonctionnements, une corruption de fichiers ou une perte de fichiers.
- Retirez la batterie si vous prévoyez de ne pas utiliser l'enregistreur pendant une période prolongée.
- Après avoir retiré la batterie, il peut s'avérer nécessaire de régler de nouveau la date et l'heure si vous laissez la batterie hors de l'enregistreur pendant plus de 15 minutes ou si vous retirez la batterie juste après l'avoir insérée dans l'enregistreur.

**FR 12**

**1**

# **Recharge de la batterie**

 Après avoir inséré la batterie dans l'enregistreur, vous pouvez la recharger en branchant le câble USB à l'enregistreur ou en utilisant la station d'accueil associée au câble USB ou à l'adaptateur secteur. Rechargez complètement la batterie (pendant environ 2 heures 30) avant l'utilisation.

## **Recharge de la batterie en utilisant le support**

 **Rechargement à l'aide du support et de l'adaptateur secteur** 

- **1 Branchez l'adaptateur secteur au support.**
- **2 Appuyez fermement sur l'enregistreur pour l'enfoncer jusqu'au bout dans le support, comme le montre l'illustration.**

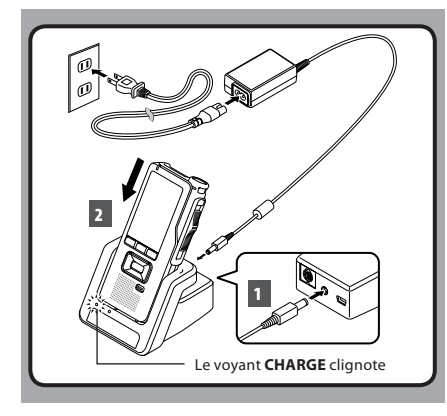

 • Le voyant **CHARGE** clignote et le rechargement commence.

 **Rechargement à l'aide du support et du câble USB Branchez le câble USB au support.** 

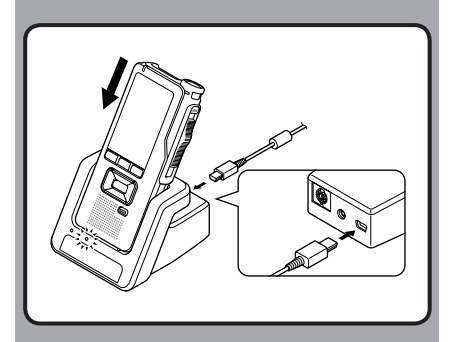

## **Recharge directe par câble USB**

Après avoir inséré la batterie dans l'enregistreur, vous pouvez la recharger en branchant le câble USB à l'enregistreur.

#### **Branchez le câble USB à l'enregistreur.**

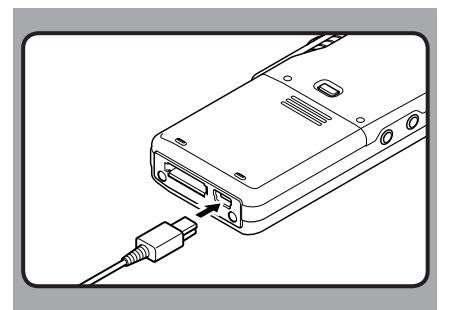

#### **Remarques**

- Rechargez souvent la batterie pendant la première période d'utilisation. La batterie sera plus efficace après plusieurs cycles de décharge/ .<br>recharge.
- Il se peut que les modèles de batteries différents du modèle inclus ne puissent pas être rechargés.
- Il se peut que la recharge de la batterie par branchement du câble USB ne fonctionne pas en fonction de la capacité d'alimentation du port USB de votre ordinateur. Utilisez l'adaptateur secteur à la place.
- Ne mettez ni n'ôtez l'enregistreur du support lorsqu'il est en marche.
- Ne chargez pas l'enregistreur via un hub USB.
- Ne mettez pas ou ne retirez pas la batterie si le câble USB est branché.

## **Utilisation de la batterie au lithium-ion**

 La batterie fournie est destinée exclusivement à l'utilisation avec l'enregistreur vocal Olympus DS-7000. Ne l'utilisez pas en combinaison avec d'autres équipements électroniques.

#### **Précautions concernant la batterie**

 Lisez attentivement les instructions suivantes lorsque vous utilisez la batterie.

#### **Décharge :**

 Les batteries rechargeables se déchargent naturellement lorsque vous ne les utilisez pas. Prenez soin de le recharger avant leur emploi.

#### **Durée de vie des batteries :**

 Avec le temps, la batterie rechargeable peut s'user progressivement. Si la durée de fonctionnement est réduite même quand la batterie rechargeable est entièrement rechargée dans les conditions spécifiées, remplacez-la par une batterie neuve.

#### **Température d'utilisation :**

 Les batteries rechargeables sont des produits chimiques. L'efficacité de la batterie peut varier même lorsqu'elle est utilisée dans la plage de température recommandée.

#### **Plage de température recommandée pour l'utilisation :**

#### **Pendant l'utilisation :**

de 0 à 42°C/ de 32°F à 107,6°F

#### **Recharge :**

de 5 à 35°C/ de 41°F à 95°F

#### **Rangement pour une période prolongée :**

de –20 à 60°C / de –4°F à 140°F

 Le fait d'utiliser la batterie sans tenir compte de la plage de température ci-dessus peut réduire son efficacité et sa durée de vie.

#### **Remarques**

- Quand la batterie rechargeable usée doit être jetée, faites en sorte que cela soit effectué conformément aux lois en vigueur dans votre pays. Contactez votre centre local de recyclage pour connaître les méthodes d'élimination appropriées.
- Si la batterie n'est pas entièrement déchargée avant son élimination, protégez-la contre les courts-circuits (en isolant par exemple les contacts avec un morceau de bande adhésive).

#### **Pour les utilisateurs en Allemagne :**

 Soucieux de pouvoir éliminer les batteries sans polluer, Olympus a conclu en Allemagne un contrat avec GRS (système collectif de reprise des piles et des batteries).

**1**

FR. C'est un aspect inhérent à ces produits.

# **Alimentation par l'adaptateur secteur ou le câble USB**

 Utilisez l'adaptateur secteur ou le câble USB lorsque vous enregistrez pendant une durée prolongée.

#### **Utilisation de l'adaptateur secteur**

 Branchez l'adaptateur secteur dans une prise de courant domestique et branchez la fiche d'alimentation à l'enregistreur par l'intermédiaire de la station d'accueil. Eteignez toujours l'enregistreur avant de brancher l'alimentation.

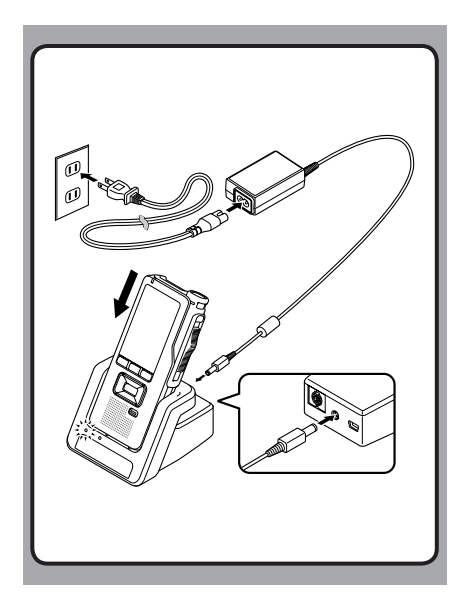

#### **Détection d'une tension anormale**

 Si l'enregistreur détecte une tension d'alimentation c.c située hors de la limite autorisée (4,4-5,5 V), [ **Power Supply Error Remove Power Plug** apparaît sur l'affichage et toutes les opérations sont arrêtées. L'enregistreur ne peut pas être utilisé si une tension anormale est détectée. Utilisez l'adaptateur secteur.

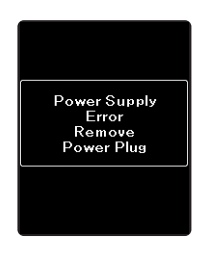

#### **Utilisation du câble USB**

 **1 Vérifiez que l'enregistreur est en mode d'arrêt.** 

 **2 Branchez le câble USB à l'enregistreur tout en appuyant sur la touche OK/MENU .** 

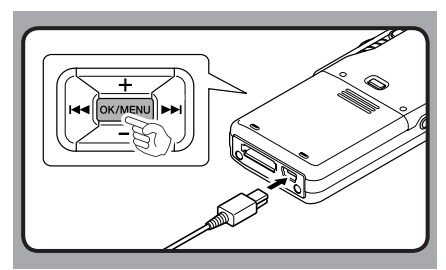

# **Mise en marche de l'enregistreur Carte mémoire**

 Mettez le commutateur **POWER** en position [ **ON** ] pour mettre l'enregistreur en marche.

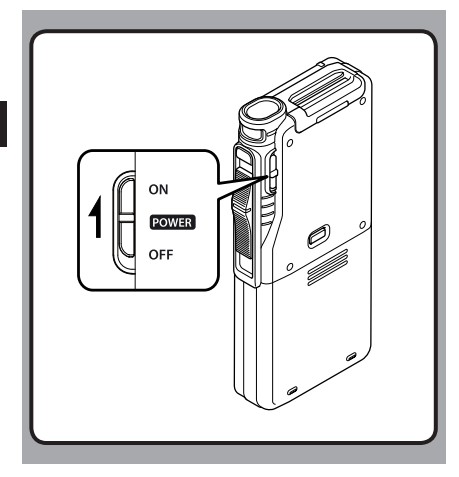

 Cet enregistreur utilise deux types de carte mémoire : une carte microSD en tant que mémoire interne et une carte SD en tant que mémoire supplémentaire. Vous pouvez retirer le contenu enregistré sur les deux cartes en toute sécurité en cas de dysfonctionnement de l'enregistreur.

## **Description de la carte**

 L'enregistreur accepte des cartes mémoire de capacité allant de 512 Mo à 32 Go.

#### **Compatibilité des cartes**

 Pour obtenir une liste de cartes compatibles avec l'enregistreur, veuillez consulter la page d'accueil du produit sur le site Web d'Olympus correspondant à votre région ou contactez le revendeur Olympus auprès duquel vous avez acheté le produit.

#### **Remarques**

- **Lors de l'initialisation (formatage) d'une carte, vérifiez que des données indispensables ne s'y trouvent pas avant. L'initialisation efface complètement les données de la carte.**
- Il se peut que les cartes formatées (initialisées) par un autre appareil, comme un ordinateur, ne soient pas reconnues. Veillez à les formater avec cet enregistreur avant de les utiliser.
- La carte a une durée de vie limitée. Lorsqu'elle arrive en fin de vie, l'écriture ou l'effacement des données sur la carte devient impossible. Dans ce cas, remplacez-la carte.
- Si vous utilisez un adaptateur PC pour carte compatible avec la carte pour y enregistrer ou détruire des données, la durée d'enregistrement maximale de la carte peut s'en trouver réduite. Pour revenir à la durée d'enregistrement originale, initialisez/formatez la carte dans l'enregistreur.

## **Insertion et éjection des SD cartes**

#### **Insertion d'une SD carte**

**Insérez complètement la carte SD dans la fente, avec la carte orientée dans le sens indiqué sur l'illustration ci-dessous, jusqu'à ce que vous entendiez un déclic de mise en place.**

 • **Tenez la carte droite pendant que vous l'insérez.**

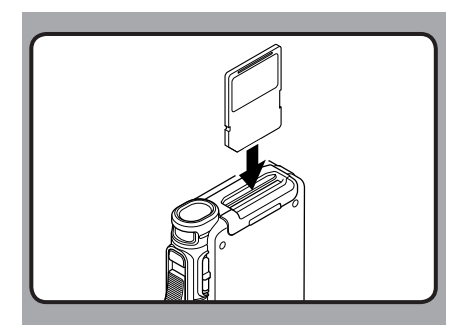

#### **Reconnaissance de la carte**

 Après l'insertion de la carte SD, le message [ **Please Wait** ] clignote sur l'affichage pendant que l'enregistreur reconnaît la carte SD.

#### **Ejection de la SD carte**

**Poussez la carte SD vers l'intérieur pour la déverrouiller et la faire sortir de la fente.**

• **Tenez la carte droite et tirez-la de la fente.**

#### **Remarques**

- **Si la carte est insérée à l'envers ou en biais, vous risquez d'endommager la zone de contact ou de coincer la carte.**
- **Si la carte n'est pas entièrement insérée dans la fente, les données ne pourront pas être enregistrées correctement.**
- Lorsqu'une carte non formatée est insérée dans la fente, l'enregistreur affiche automatiquement les options du menu de formatage ( · P.38).
- Utilisez uniquement des cartes formatées à l'aide de l'enregistreur ( ☞ P.38).
- Ne retirez jamais la carte quand l'enregistreur est en cours de fonctionnement car cela pourrait endommager les données.
- Après avoir poussé la carte vers l'intérieur pour l'éjecter, le fait de relâcher votre doigt trop rapidement peut entraîner une éjection inattendue de la carte.
- Cet enregistreur utilise une carte microSD comme mémoire interne. La carte microSD est préinsérée.
- Il se peut que l'enregistreur ne reconnaisse pas correctement la carte même si elle est compatible avec l'appareil.
- La performance de traitement d'une carte diminue en cas d'enregistrements et de suppressions répétés. Dans ce cas, formatez la carte ( <sub>■</sub> P.38).

# **Réglage de l'heure et date [ Time & Date ]**

 Si vous avez réglé l'heure et la date à l'avance, les informations concernant l'enregistrement du fichier audio sont automatiquement mémorisées pour chaque fichier. L'heure et la date doivent être réglés à l'avance pour faciliter les tâches de gestion de fichiers.

 **Lorsque vous utilisez l'enregistreur pour la première fois après son achat, ou quand la batterie a été insérée sans que l'appareil n'ait été utilisé pendant une longue période, [ Set Time & Date ] s'affiche. Quand « Heure » clignote, réalisez la configuration à partir de l'étape 1.** 

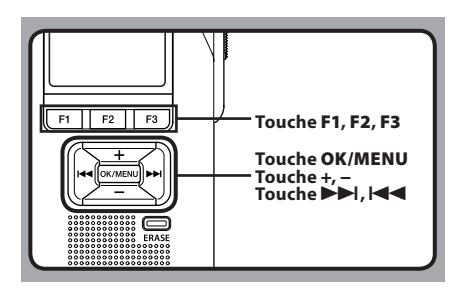

#### **1** Appuyez sur la touche  $\blacktriangleright$  ou  $\blacktriangleleft$  pour **sélectionner l'élément à configurer.**

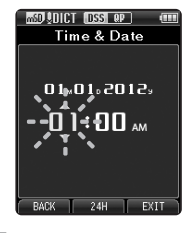

 Sélectionnez l'élément parmi « **Heure** », « **Minute** », « **Année** », « **Mois** » et « **Jour** » avec un point clignotant.

#### **2 Appuyez sur la touche + ou − pour configurer l'élément.**

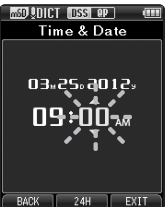

 Vous pouvez choisir l'affichage de 12 heures ou de 24 heures en appuyant sur la touche **F2 (24H)** pendant que vous réglez les heures et les minutes.

 • Vous pouvez choisir l'ordre du « **Mois** », « **Jour** » et de « **Année** » en appuyant sur la touche **F2** ( **D/M/Y** ) pendant que vous les configurez.

#### **3 Appuyez sur la touche OK/MENU pour valider le réglage.**

 • L'horloge démarrera à partir de la date et de l'heure configurées. Appuyez sur la touche **OK/MENU** en fonction du signal horaire.

#### **Remarque**

 • Le fait de régler le commutateur sur une position autre que **STOP** ( 4 ) pendant le réglage de l'heure et de la date annule ce réglage. L'enregistreur revient à l'heure et à la date précédentes.

## **Modifier l'heure et la date**

 Si l'heure et la date actuelles ne sont pas correctes, réglez-les en suivant la procédure ci-dessous.

- **1 Lorsque l'enregistreur est en mode d'arrêt, appuyez sur la touche OK/MENU .**
- **2** Appuyez sur la touche **DD** ou  $\blacktriangleleft$  pour **sélectionner l'onglet [ Device Menu ].**
	- Vous pouvez changer l'affichage de menu en déplaçant le curseur d'onglet des réglages.

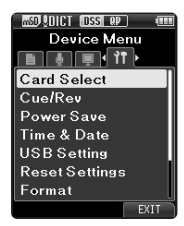

 **3 Appuyez sur la touche + ou − pour sélectionner [ Time & Date ].** 

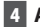

 **4 Appuyez sur la touche OK/MENU .**

- Les étapes suivantes sont les mêmes que celles de l'étape 1 à l'étape 3 « **Réglage de l'heure et date [Time & Date]** » (E P.18).
- **5 Appuyez sur la touche F3 ( EXIT ) pour refermer le menu.**

# **Enregistrement**

 L'enregistreur possède cinq dossiers par défaut,  $[\mathbf{A}]$ ,  $[\mathbf{B}]$ ,  $[\mathbf{G}]$ ,  $[\mathbf{D}]$  et  $[\mathbf{E}]$ , et vous pouvez les sélectionner en appuyant sur la touche **F1** ( **FOLDER** ). Vous pouvez utiliser ces cinq dossiers de manière sélective pour différencier le type d'enregistrement. Jusqu'à 200 messages sont enregistrables par dossier.

 En outre, le mode d'enregistrement par défaut est [ **DSS Pro QP** ].

#### **Fonction d'enregistrement**

 Avant de commencer à enregistrer sur un fichier enregistré précédemment, la fonction RECORD peut être réglée sur l'une des options suivantes :

- **Annexer :** Ajoute le nouvel enregistrement à la fin du fichier enregistré précédemment ( · P.21).
- **Overwrite (par défaut) :** Ecrase et supprime une partie du fichier enregistré précédemment à partir de la position choisie ( ☞ P.22).
- **Insérer :** Le fichier enregistré est inséré au milieu du fichier enregistré précédemment, à partir de la position d'enregistrement choisie. Le fichier original est conservé ( ☞ P.23).

 Par défaut, la fonction RECORD est configurée pour enregistrer avec l'option d'écrasement.

 L'enregistrement débutera à partir de la position actuelle du fichier existant.

#### **Réglages relatifs à l'enregistrement**

 Les réglages relatifs à l'enregistrement peuvent être configurés afin d'assurer un environnement d'enregistrement approprié.

- Enregistrement main-libres ( ☞ P.24).
- Contrôle de l'enregistrement ( ☞ P.24).
- Commentaire oral ( $\sqrt{P}$  P.31).
- Fichiers d'opération en cours [ **Pending** ] ( ☞ P.35).
- Sensibilité du microphone [ **Mic Sense** ] ( ☞ P.35).
- Modes d'enregistrements [ **Rec Mode** ] ( ☞ P.35).
- Utilisation du déclenchement à la voix [ **VCVA** ] ( ☞ P.35).

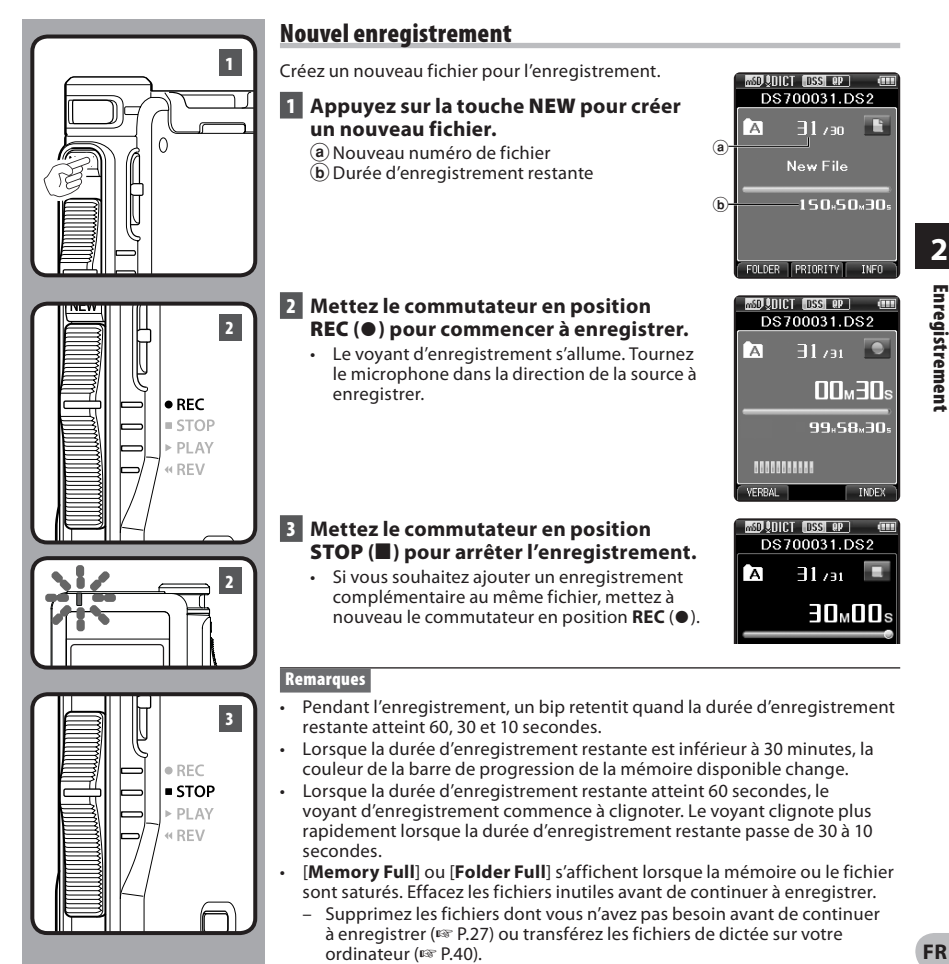

 – Changez la destination d'enregistrement dans le réglage [ **Card Select** ] ( ☞ P.37) ou insérez une autre carte.

## **Écrasement d'enregistrement**

 Vous pouvez écraser un fichier enregistré précédemment à partir de tout point du fichier. Lorsque l'option d'écrasement est utilisée, la partie écrasée .<br>est effacée

#### **1 Sélectionnez et lisez le fichier que vous souhaitez écraser.**

 • Arrêtez la lecture au point où vous souhaitez démarrer l'écrasement.

#### **2 Mettez le commutateur en position REC (** s **) pour démarrer l'écrasement.**

- Le voyant d'enregistrement s'allume.
- a Durée d'enregistrement écoulée
- b Durée d'enregistrement total du fichier sélectionné

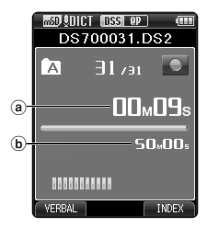

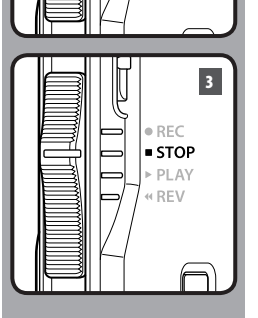

**2**

**1**

 $RFC$ STOP PLAY **KREV** 

 $^{\bullet}$  RFC

 $STOP$ 

PLAY « REV

#### **3 Mettez le commutateur en position STOP (** 4 **) pour arrêter l'écrasement.**

#### **Remarque**

 • Vous ne pouvez pas sélectionner un mode d'enregistrement différent de celui réglé dans le fichier d'origine.

**22 FR**

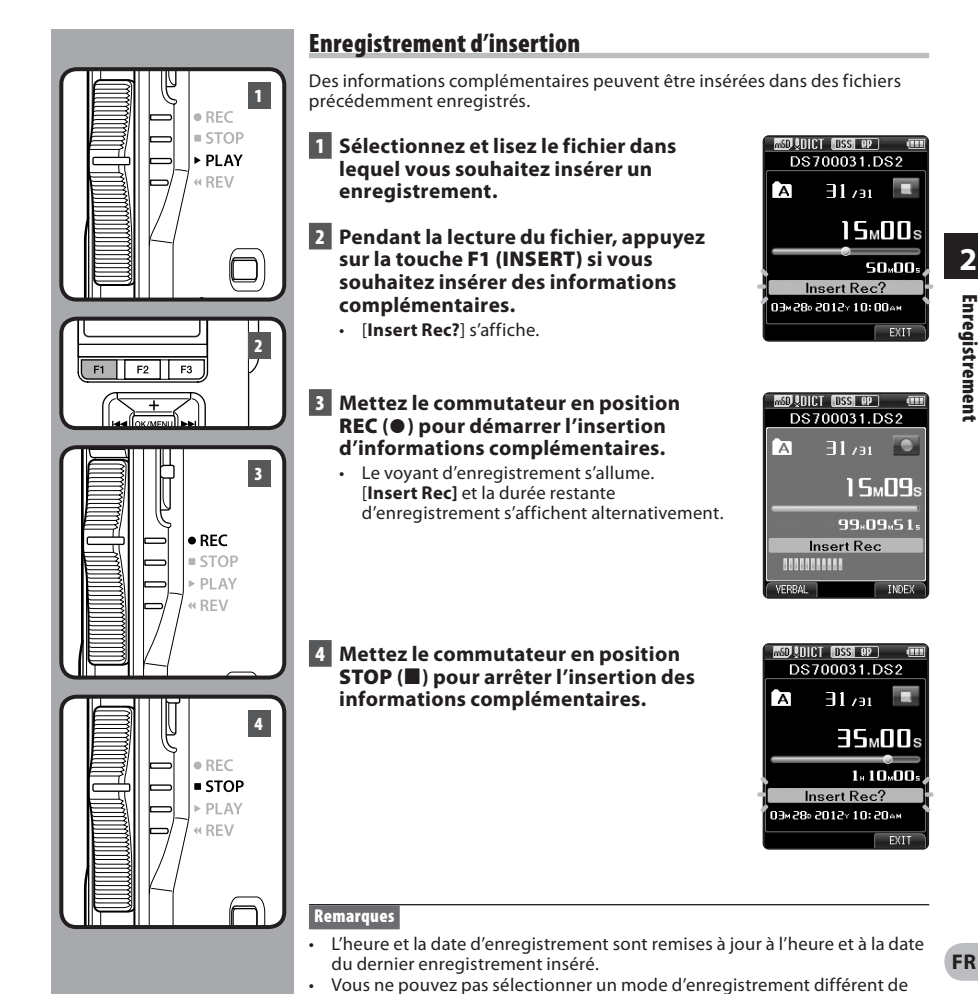

celui réglé dans le fichier d'origine.

**2**

# **Enregistrement mains-libres Contrôle d'enregistrement**

 L'enregistreur peut être utilisé comme dispositif d'enregistrement mains-libres. Pour configurer l'enregistreur pour le fonctionnement mainslibres, branchez le commutateur au pied optionnel Olympus à l'arrière du support et mettez l'enregistreur dans le support.

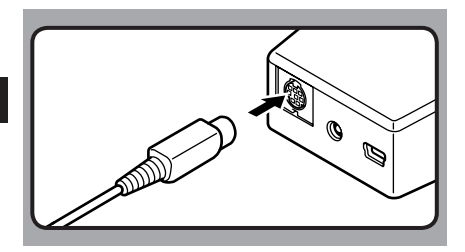

#### **Remarques**

- Réglez le commutateur sur la position **STOP** ( $\blacksquare$ ) avant de brancher l'enregistreur à la station d'accueil pour un enregistrement mains-libres.
- Pour enregistrer avec une meilleure qualité avec la fonction mains-libres, réglez la sensibilité du microphone sur le mode [ **Conference** ] ( ☞ P.35), ou utilisez un microphone externe.

 Il est possible de contrôler votre enregistrement en l'écoutant même lorsqu'il est en cours d'enregistrement. Pour ce, insérez la fiche de l'écouteur dans la prise pour écouteur et utilisez la touche **+** ou **–** pour régler le niveau sonore.

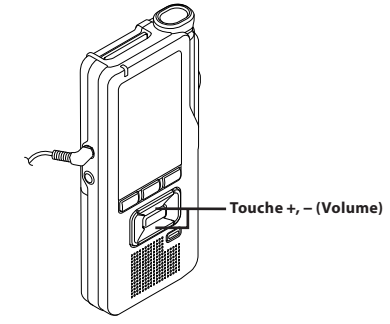

#### **Remarques**

- Lorsque vous branchez la fiche d'un écouteur ou d'un microphone externe, insérez complètement la fiche comme indiqué sur l'illustration ci-dessus.
- Afin d'éviter toute irritation de l'oreille, introduisez l'écouteur après avoir baissé le volume.
- Ne posez pas de casque à proximité du microphone car cela causerait un retour.

# **Lecture**

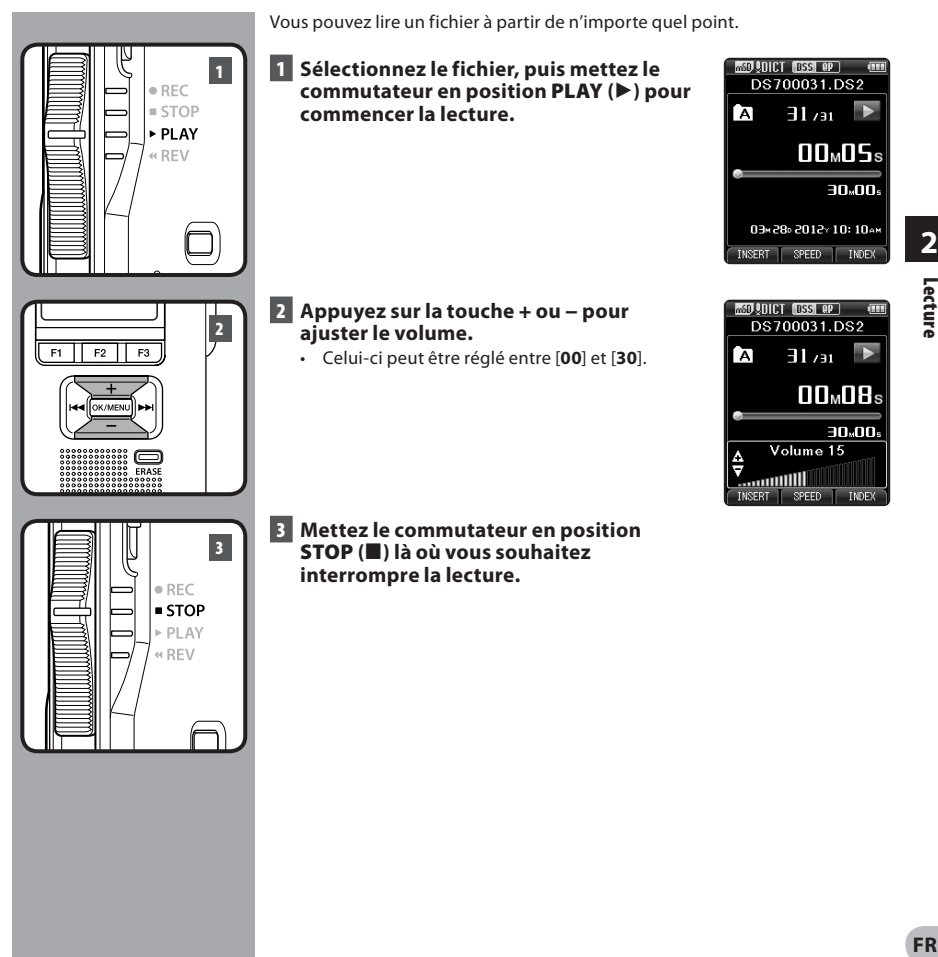

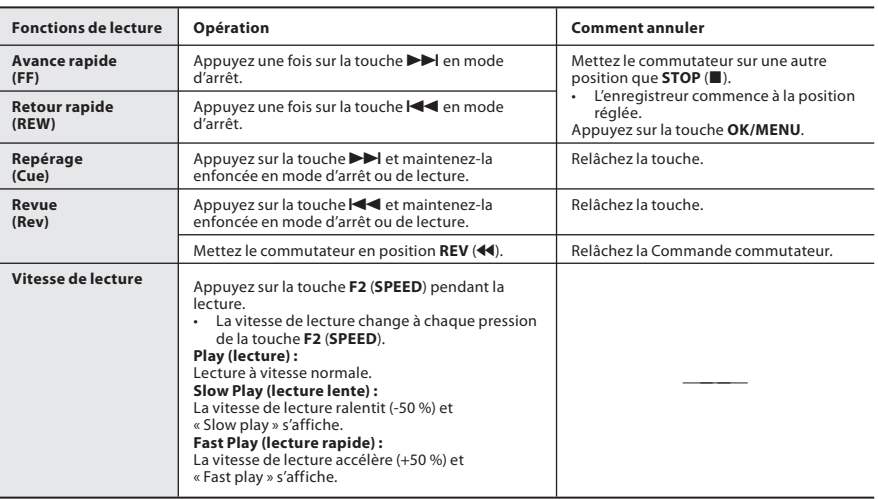

#### **Remarques**

- $\cdot$  Si vous appuyez sur la touche  $\blacktriangleright$  une fois pendant l'avance rapide ou deux fois en mode d'arrêt, l'enregistreur s'arrête à la fin du fichier (F.Skip).
- Si vous appuyez sur la touche  $\blacktriangleleft$  une fois pendant le rembobinage ou deux fois en mode d'arrêt, l'enregistreur s'arrête au début du fichier (B.Skip). Si vous appuyez sur la touche  $\blacktriangleleft$  dans les 2 secondes, l'enregistreur saute au début du fichier précédent.
- Si vous appuyez sur la touche  $\blacktriangleright$  et la maintenez enfoncée pendant l'avance rapide (FF), l'enregistreur continuera à sauter les fichiers en avant.
- Si vous appuyez sur la touche  $\blacktriangleleft$  et la maintenez enfoncée pendant le rembobinage (REW), l'enregistreur continuera à sauter les fichiers en arrière.
- La vitesse de repérage (Cue) et de revue (Review) peut être réglée entre [ **Speed1** ] et [ **Speed5** ] ( ☞ P.37). Le son de lecture de repérage et de revue peut être réglé sur [ **On** ] ou [ **Off** ] ( ☞ P.37).

# **Effacement**

 $F1$  $F_2$  $F3$ 

 $F1$ 

 $\sqrt{F_2 \mid F_3}$ 

 $F1$   $F2$   $F3$ 

## **Effacement de fichiers**

 Un fichier sélectionné peut être effacé d'un dossier. De même, tous les fichiers d'un dossier peuvent être effacés simultanément.

- **1 Sélectionnez le fichier que vous souhaitez effacer.**
- **2 Appuyez sur la touche ERASE .**

#### **3 Appuyez sur la touche + pour sélectionner [ Erase in Folder ] ou [ File Erase ].**

#### [ **Erase in Folder** ] :

Tous les fichiers dans un dossier peuvent être effacés simultanément.

#### [ **File Erase** ] :

Un fichier est effacé.

 **4 Appuyez sur la touche OK/MENU .** 

#### **5 Appuyez sur la touche + pour sélectionner [ Start ], puis appuyez sur la touche OK/MENU .**

- L'affichage passe à [ **Erase !** ] et l'effacement commence.
- [ **Erase Done** ] s'affiche lorsque le fichier a été effacé. Les numéros de fichiers seront réaffectés automatiquement.

#### **Remarques**

**5**

**3 4**

**2**

- Un fichier effacé ne peut pas être rétabli.
- Le processus d'effacement peut prendre jusqu'à 10 secondes. N'interrompez pas ce processus ou les données pourraient être endommagées.
- Les fichiers ne peuvent pas être effacés dans les cas suivants.
	- Fichiers verrouillés ( ☞ P.35).
	- Fichiers stockés sur une carte SD verrouillée.

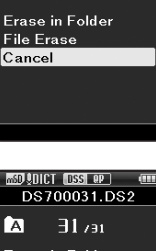

**MSD ADICT DSS OP** DS700031.DS2

 $-11$  /a1

 $\blacksquare$ 

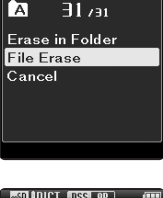

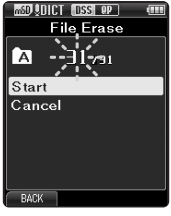

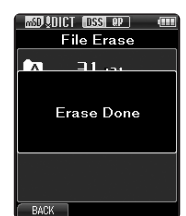

## **Effacement partiel d'un fichier**

Toute partie inutile d'un fichier peut être effacée.

- **1 Lisez le fichier que vous souhaitez effacer partiellement.**
- **2 Appuyez sur la touche ERASE au point où vous souhaitez commencer l'effacement.**
	- Alors que la lecture continue, [ **Erase Start** ] s'affiche à l'écran.
	- Si vous appuyez sur la touche **F2** (**C**), la lecture passera (F.Skip) à la fin du fichier puis s'arrêtera. En cas de commentaire oral ( ☞ P.33) avant la fin du fichier, cet emplacement sera réglé automatiquement comme point de fin de l'effacement partiel.
	- Si vous appuyez sur la touche **F1** (**E**), la lecture reviendra en arrière (B. Skip) et reprendra à la position de début de l'effacement partiel. La lecture continuera jusqu'à la fin du fichier ou jusqu'à la confirmation du point de fin de l'effacement partiel.

#### **3 À la position où vous souhaitez finir la suppression partielle, appuyez sur la touche ERASE .**

- Le point de début de l'effacement (heure) réglé à l'étape 2 et le point de fin (heure) réglé à cette étape s'affichent alternativement pendant 8 secondes.
- Si vous laissez la lecture se poursuivre jusqu'à la fin du fichier, ou en cas de commentaire oral ( ☞ P.31) avant la fin, cet emplacement sera considéré comme point de fin de l'effacement partiel.

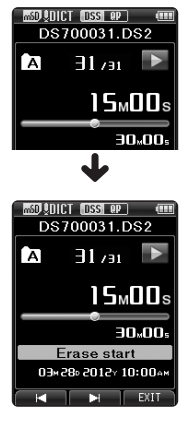

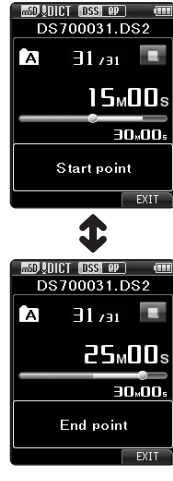

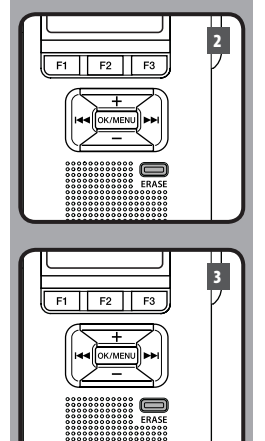

#### **4 Appuyez sur la touche ERASE pour confirmer l'effacement.**

- L'affichage passe à [ **Partial erasing !** ] et l'effacement commence.
- Quand [ **Partial erase completed.** ] s'affiche, l'effacement partiel est terminé.

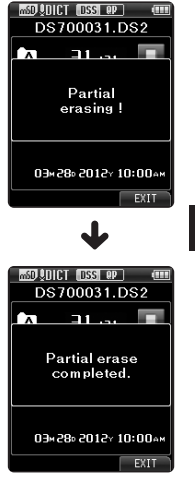

# **2** Effacement **FREffacement**

#### **Remarques**

**4**

 $F1$   $F2$   $F3$ 

- Si vous n'appuyez pas sur la touche **ERASE** dans les 8 secondes suivant l'affichage alternatif de [Start point] et [End point] l'enregistreur revient à l'état d'arrêt.
- Un fichier effacé ne peut pas être rétabli.
- Le processus d'effacement peut prendre jusqu'à 10 secondes. N'interrompez pas ce processus ou les données pourraient être endommagées.
- Les fichiers ne peuvent pas être partiellement effacés dans les cas suivants.
	- Fichiers verrouillés ( <sub>®</sub> P.35).
	- L'effacement partiel n'est pas possible pour les parties de fichiers contenant un commentaire oral ( · P.31).
	- Fichiers stockés sur une carte SD verrouillée.

# **Opérations avancées**

# **Sélection de dossiers et de fichiers**

#### **Modification des dossiers**

- **1 Appuyez sur la touche F1 ( FOLDER ) pendant l'enregistreur est en l'arrêt.**
	- L'écran de liste des dossiers s'affiche.
- **2 Appuyez sur la touche + , ou F1 ( FOLDER ) pour sélectionner le dossier, puis appuyez sur la touche OK/MENU .**

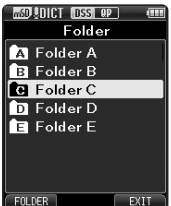

#### **Sélection d'un fichier**

**1** Appuyez sur la touche  $\blacktriangleright$  ou  $\blacktriangleleft$ **pendant l'enregistreur est à l'écran. SOLODICT INSSURPT**  $\overline{m}$ (a) Nombre total de fichiers DS700001.DS2 enregistrés dans le dossier a b Numéro du fichier actuel Γc  $\overline{101}$   $\overline{10}$   $\overline{15}$ 

> $10M0s$ 10.00

03×25×2012×09:10AM FOLDER PRIORITY | INFO

# **Informations sur le fichier affiché**

 L'enregistreur peut afficher plusieurs informations liées au fichier actuel.

#### **1 Sélectionnez le fichier contenant les informations à afficher.**

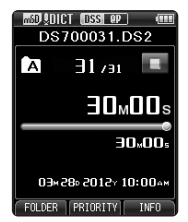

## **2 Appuyez sur la touche F3 ( INFO ).**

 • Les informations suivantes s'affichent. [ **Date** ] [ **Author ID** ] [ **Work Type** ]

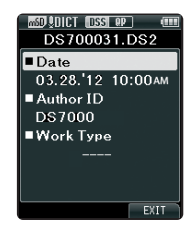

 $\circled{b}$ 

# **Commentaire oral**

 Les commentaires oraux sont utiles pour ajouter des instructions orales pendant l'enregistrement.

#### **Entrer un commentaire oral**

#### **1 Lorsque l'enregistreur est en mode d'enregistrement, appuyez sur la touche F1 ( VERBAL ) et maintenez-la enfoncée.**

 • Les données enregistrées pendant la pression de la touche **F1** ( **VERBAL** ) seront enregistrées comme commentaire oral.

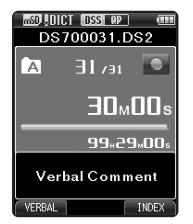

#### **Situer un commentaire oral**

- **2** Appuyez sur la touche **DD** ou  $\blacktriangleleft$ **et maintenez-la enfoncée pendant la lecture d'un fichier.**
	- L'enregistreur s'arrête pendant 1 seconde lorsqu'il détecte le commentaire oral.
	- La partie avec un commentaire oral a une couleur différente.

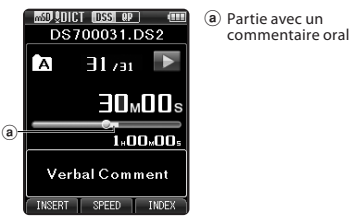

#### **Effacer un commentaire oral**

- **1 Appuyez sur la touche ERASE pendant la lecture d'un commentaire oral.**
- **2 Appuyez sur la touche + pour sélectionner [ Clear ], puis appuyez sur la touche OK/MENU .**

#### **Remarques**

- Vous pouvez insérer jusqu'à 32 commentaires oraux dans un fichier.
- Lorsqu'un fichier est verrouillé ou en lecture seule, ou lorsque la carte SD est verrouillée, les commentaires oraux ne peuvent pas être effacés.

# **Marques index**

 Il est possible de placer des marques index dans un fichier pendant l'enregistrement ou la lecture. Les marques index permettent d'identifier rapidement et facilement les parties importantes ou significatives d'un fichier.

#### **Réglage d'une marque index**

#### **1 Lorsque l'enregistreur est en mode d'enregistrement ou de lecture, appuyez sur la touche F3 ( INDEX ).**

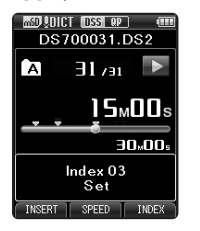

#### **Repérage d'une marque index**

- **12** Appuyez sur la touche **DD** ou  $\blacktriangleleft$  et **maintenez-la pendant la lecture d'un fichier.**
	- L'enregistreur s'arrête 1 seconde lorsqu'il arrive à une marque index.

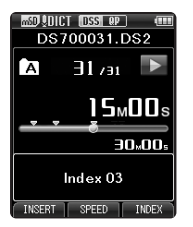

#### **Effacement d'une marque index**

- **1 Sélectionnez un fichier contenant les marques d'index que vous souhaitez effacer.**
- **2** Appuyez sur la touche **DD** ou  $\blacktriangleleft$ **pour sélectionner la marque d'index à effacer.**
- **3 Appuyez environ 2 secondes sur la touche ERASE pendant l'affichage du numéro d'index.**
	- La marque index est effacée.

#### **Remarques**

- Jusqu'à 32 marques index peuvent être posées dans un fichier.
- Lorsqu'un fichier est verrouillé ou en lecture seule, ou lorsque la carte SD est verrouillée, les marques d'index ne peuvent pas être effacées.

# **Comment utiliser le menu**

Les éléments des menus sont classés par des onglets, aussi veuillez sélectionner d'abord un onglet et vous déplacer jusqu'à l'élément souhaité pour le régler rapidement. Vous pouvez régler chaque élément du menu comme suit.

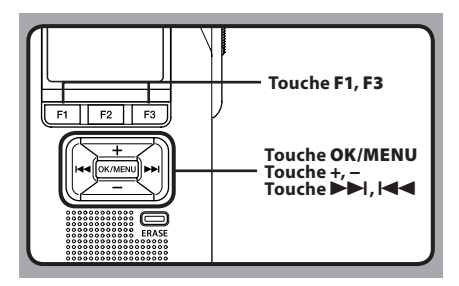

#### **1 Lorsque l'enregistreur est en mode d'arrêt, appuyez sur la touche OK/MENU .**

• Le menu s'affiche à l'écran.

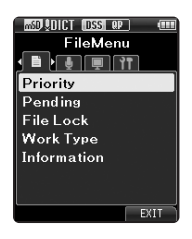

#### **2** Appuyez sur la touche **DD** ou  $\blacktriangleleft$ **pour vous déplacez jusqu'à l'onglet qui contient l'élément que vous souhaitez régler.**

 • Vous pouvez changer l'affichage de menu en déplaçant le curseur d'onglet des réglages.

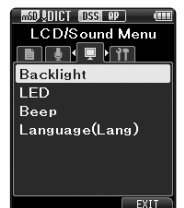

#### **3 Appuyez sur la touche + ou − pour sélectionner l'élément à configurer.**

 • Accédez à l'élément de menu que vous souhaitez régler.

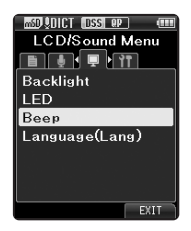

## **4 Appuyez sur la touche OK/MENU .**

 • Se déplace vers le réglage de l'élément sélectionné.

#### **5 Appuyez sur la touche + ou − pour modifier le réglage.**

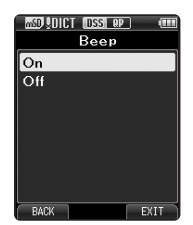

• Si vous appuyez sur la touche  $\blacktriangleleft$  sans appuyer sur la touche **OK/MENU** , les réglages sont annulés et vous revenez à l'écran précédent.

#### **6 Appuyez sur la touche OK/MENU pour valider le réglage.**

 • Vous serez informés que les réglages ont bien été définis via l'écran.

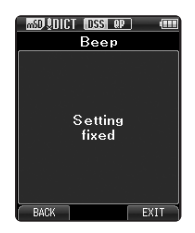

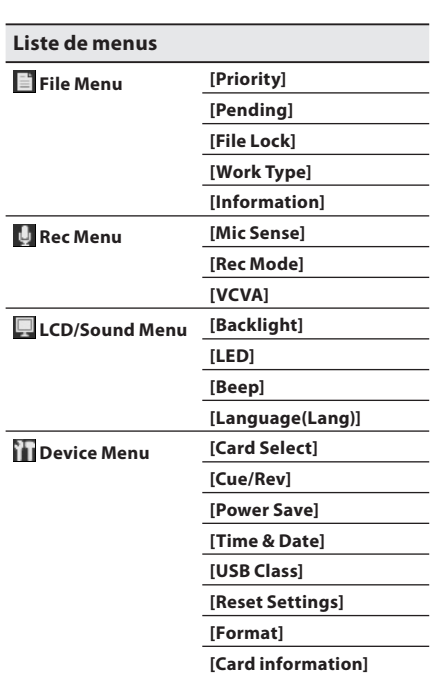

 **[System information]** 

#### **7 Appuyez sur la touche F3 ( EXIT ) pour refermer le menu.**

# **Eléments de menu**

# **File Menu**

#### **Priority**

 Par défaut, la touche **F2** est programmée avec la fonction Priority. Vous pouvez également effectuer le réglage à partir du menu. Vous pouvez régler un niveau de priorité pour chaque fichier enregistré. Vous pouvez sélectionner « High » ou « Normal » Le réglage par défaut est le niveau normal.

#### [ **Set** ] :

Niveau élevé.

#### [ **Cancel** ] :

Niveau normal.

 • A chaque pression de la touche **F2** ( **PRIORITY** ) le niveau de priorité est modifié (High/Normal).

#### **Pending**

 Quand vous réglez le fichier sur [ **Pending** ], il devient « Fichier en attente».

#### [ **Pending** ] :

Pour un fichier d' « Édition » et [ ] s'affiche à l'écran.

#### [ **Finished** ] :

Pour un fichier « déjà édité».

#### **File Lock**

 La fonction de verrouillage des fichiers vous permet d'empêcher l'effacement accidentel de fichiers importants.

 $[On]$ :

Verrouille le fichier et évite son effacement. [7] s'affiche à l'écran.

 $[Off]$ :

Déverrouille le fichier et permet son effacement.

#### **Work Type**

 Chaque fichier enregistré sur l'appareil comprend l'Identifiant Auteur et le type de travail, qui font partie des informations d'en-tête.

#### **Information**

 L'enregistreur peut afficher plusieurs informations liées au fichier actuel.

# **Rec Menu**

#### **Mic Sense**

 Vous pouvez choisir entre deux sensibilités de microphone correspondant à vos besoins d'enregistrement : [ **Dictation** ] pour la dictée orale ou [ **Conference** ], plus adaptée aux situations telles que les réunions ou les conférences accueillant un petit nombre de personnes.

 [ **Conference** ] : Convient pour enregistrer des réunions et des séminaires où il y a peu de monde.

- [ **Dictation** ] : Sensibilité d'enregistrement la plus basse convenant pour la dictée.
	- L'état du réglage apparaît à l'écran sous l'indication [UIII] ou [UIII]].

#### **Rec Mode**

 Le mode d'enregistrement peut être réglé sur [ **DSS Pro QP** ] (lecture de qualité) et [ **DSS Pro SP** ] (lecture standard).

#### **VCVA**

 La fonction VCVA permet de prolonger la durée d'enregistrement et d'économiser la mémoire en arrêtant l'enregistrement pendant les périodes de silence, ce qui contribue à rendre la lecture plus efficace. Quand le microphone perçoit que les sons ont atteint le niveau de volume seuil préréglé, le VCVA (Variable Control Voice Actuator) intégré démarre automatiquement l'enregistrement et s'arrête quand le volume descend sous le seuil.

 **1 Sélectionnez [ On ].** 

#### **2 Mettez le commutateur en position REC (** s **) pour démarrer l'enregistrement.**

 • Lorsque le volume est inférieur au niveau de déclenchement préréglé, l'enregistrement s'arrête automatiquement après 1 seconde environ, et l'affichage [ **Standby** ] clignote sur l'écran. Le voyant d'enregistrement s'allume quand l'enregistrement démarre et clignote en cas de pause d'enregistrement.

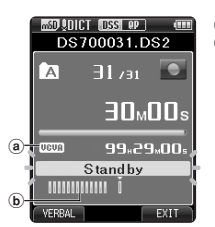

- a Indicateur VCVA
- b Indicateur de niveau mètre (change en fonction du volume sonore pendant l'enregistrement)

#### **Ajustement du niveau d'activation de démarrage/arrêt : Appuyez sur les touches**  $\blacktriangleright$  **ou**  $\blacktriangleright$  **dul**  $\blacktriangleleft$  **pour régler le niveau sonore de la pause pendant l'enregistrement.**

- Vous pouvez régler le niveau de déclenchement sur l'une des 15 valeurs disponibles.
- Plus la valeur est élevée, plus la sensibilité sonore est élevée. Si vous réglez le niveau de déclenchement sur la valeur la plus élevée, un bruit infime suffira pour activer l'enregistrement.
- Le niveau de déclenchement VCVA peut être ajusté en fonction des bruits de fond.

 • Le niveau d'activation de démarrage/arrêt varie aussi selon le mode de sensibilité du microphone

 • Pour garantir de bons enregistrements, des enregistrements d'essai et ajustement du niveau d'activation de démarrage/arrêt sont

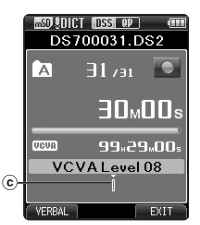

sélectionné ( $\mathbb{R}$  P.35).

recommandés.

C Niveau de démarrage (se déplace vers la gauche ou vers la droite en fonction du niveau spécifié)

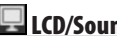

## **LCD/Sound Menu**

#### **Backlight**

 Par défaut, l'affichage reste allumé pendant environ 10 secondes quand une touche de l'enregistreur est enfoncée.

#### **1 Sélectionnez [ Lighting Time ], [ Dim Light Time ] ou [ Brightness ].**

## **2 Sélectionnez les options.**

 **Quand [Lighting Time] est sélectionné :**  [ **5seconds** ] [ **10seconds** ] [ **30seconds** ] [ **1minute** ] : Réglez la durée du rétroéclairage.

 **Quand [Dim Light Time] est sélectionné :**  [ **30seconds** ] [ **1minute** ] [ **2minutes** ] [ **5minutes** ] [ **Always On** ] :

 Réglez la durée au bout de laquelle le rétroéclairage s'éteint.

#### **Quand [Brightness] est sélectionné :**   $[01]$   $[02]$   $[03]$  :

 Réglez la durée pendant laquelle le rétro éclairage reste allumé.

#### **LED**

 Vous pouvez régler l'appareil pour que le voyant d'enregistrement ne s'allume pas.

- [ **On** ] : L'éclairage de la LED est réglé.
- [ **Off** ] : L'éclairage de la LED est annulé.

#### **Beep**

 Lorsque le bip est réglé sur [ **On** ], l'enregistreur émet des bips en cas d'erreur.

[On] : Le bip est activé.

[ **Off** ] : Le bip est désactivé.

#### **Language (Lang)**

 Vous pouvez régler la langue de l'interface utilisateur de l'enregistreur.

**3** Eléments de menu **Eléments de menu**

**FR**

#### [ **Čeština** ] [ **Dansk** ] [ **Deutsch** ] [ **English** ] [ **Español** ] [ **Français** ] [ **Nederlands** ] [ **Polski** ] [ **Русский** ] [ **Svenska** ] :

 • Les langues disponibles peuvent varier selon le pays/la région dans lequel le produit a été acheté.

# **Device Menu**

#### **Card Select**

 Par défaut, la destination d'enregistrement est réglée sur [ **SD Card** ] à sa sortie d'usine.

• La destination d'enregistrement ( $\lceil \frac{1}{2} \rceil$  ou  $\lceil \frac{1}{2} \rceil$ ) ayant été réglée s'affiche à l'écran.

#### **Cue/Rev**

 Le son de lecture et la vitesse de repérage et de revue peuvent être réglés.

#### **1 Sélectionnez [ Sound ] ou [ Speed ].**

- [ **Sound** ] : Règle le son de lecture de repérage et de revue sur ON ou OFF.
- [ **Speed** ] : Règle la vitesse de repérage et de revue.

#### **2 Sélectionnez les options.**

#### **Quand [Sound] est sélectionné :**

[On] : Active le son de lecture de repérage et de revue.

[ **Off** ] : Désactive cette fonction.

#### **Quand [Speed] est sélectionné :**

 Vous pouvez régler le niveau de vitesse de repérage et de revue entre [ **Speed 1** ] et [ **Speed 5** ].

 • Plus la valeur numérique est élevée, plus la vitesse de repérage et de revue est importante.

#### **Power Save**

 Par défaut, l'enregistreur passe en mode d'économie d'énergie s'il n'est pas utilisé pendant plus de 10 minutes.

 [ **5minutes** ] [ **10minutes** ] [ **30minutes** ] [ **1hour** ] : Règle la durée avant le passage de l'enregistreur en mode d'économie d'énergie.

[ **Off** ] : Désactive cette fonction.

 • Si vous appuyez une touche quelconque, le décompte redémarre.

#### **Time & Date**

 L'heure et la date doivent être réglés à l'avance pour faciliter les tâches de gestion de fichiers.

 Pour plus de détails, consultez « **Réglage de l'heure et date [Time & Date]** » ( $\mathbb{F}$  P.18).

#### **USB Class**

 Vous pouvez régler le type de connexion USB de cet enregistreur sur [ **Composite** ] ou [ **Storage Class** ]. [ **Composite** ] :

La connexion USB est possible dans les 3 classes disponibles à savoir dispositif de stockage, USB audio et interface humaine. Lors d'une connexion via USB en mode [ **Composite** ], l'enregistreur peut s'utiliser comme un haut-parleur USB et un microphone USB en plus de la classe de stockage.

#### [ **Storage Class** ] :

La connexion USB n'est possible qu'avec la classe de stockage.

#### **Reset Settings**

 Pour réinitialiser les réglages de menu sur leurs valeurs par défaut, utilisez [ **Reset Settings** ] dans [ **Device Menu** ].

#### **Format**

 Les cartes qui ont été utilisées sur des dispositifs non-Olympus ou qui ne peuvent être reconnues par l'enregistreur doivent être formatées avant de pouvoir être utilisées avec l'enregistreur.

 • Le formatage de la carte efface toutes les données qui y sont stockées, y compris les fichiers verrouillés.

 Pour plus de détails, consultez « **Formatage de la carte [Format]** » ( $\text{IF}$  P.38).

#### **Card Information**

 La capacité et l'espace restant sur les cartes mémoire en cours d'utilisation sont affichés sur l'enregistreur.

#### **System Information**

 Les informations système concernant l'enregistreur telles que [ **Model** ], [ **Version** ] et [ **Serial No.** ] peuvent être affichées.

# **Formatage de la carte [ Format ]**

 Les cartes qui ont été utilisées sur des dispositifs non-Olympus ou qui ne peuvent être reconnues par l'enregistreur doivent être formatées avant de pouvoir être utilisées avec l'enregistreur.

**1 Sélectionnez [Format] sur l'écran [ Device Menu ], puis appuyez sur la touche OK/MENU .** 

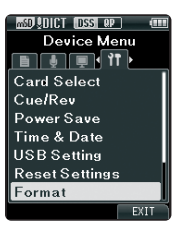

 **2 Appuyez sur la touche + ou – pour sélectionner [ SD Card ] ou [ microSD Card ], puis appuyez sur la touche OK/MENU .** 

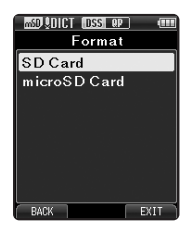

 **3 Appuyez sur la touche + ou – pour mettre en surbrillance l'option [ Start ].** 

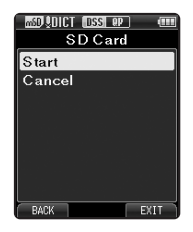

 **4 Appuyez sur la touche OK/MENU pour confirmer la sélection de [ Start ].** 

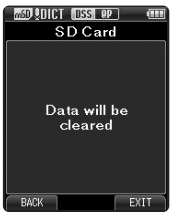

 **5 Appuyez de nouveau sur la touche + ou – pour mettre en surbrillance l'option [ Start ].** 

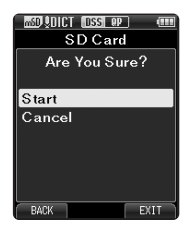

- **6 Appuyez de nouveau sur la touche OK/MENU pour commencer le processus de formatage.**
	- $\cdot$  [Format Done] s'affiche à la fin du formatage.

#### **Remarques**

- Le temps nécessaire pour formater une carte varie en fonction de la capacité de la carte à formater. N'interrompez pas le processus de formatage avec les actions suivantes. Cela pourrait endommager les données ou la carte.
	- Retirer la carte.
	- Retirer la batterie.
- Le formatage de la carte efface toutes les données qui y sont stockées, y compris les fichiers verrouillés.
- Lorsqu'une carte non formatée est insérée, le menu de formatage s'affiche automatiquement.
- Les cartes SD verrouillées ne peuvent pas être initialisées.
- Les cartes mémoire sont formatées à l'aide du formatage rapide. Le formatage de la carte réinitialise les informations de gestion des fichiers, mais il se peut que les informations sur la carte ne soient pas complètement supprimées. Faites attention aux fuites de données lorsque vous vous débarrassez ou remettez la carte à quelqu'un. Nous vous recommandons de détruire physiquement la carte lorsque vous vous en débarrassez.

# **Transfert de fichiers sur votre ordinateur**

# **Minimum exigé**

#### **Windows**

#### **Système d'exploitation :**

 Microsoft® Windows® XP : Professional / Home Edition SP3 x86 Professional / Home Edition SP2 x64 Microsoft® Windows Vista® :

 Ultimate / Enterprise / Business / Home Premium / Home Basic SP2 (tous deux x86/64) Microsoft® Windows 7® :

 Ultimate / Enterprise / Professional / Home Premium (tous deux x86/64)

## **CPU :**

1 GHz ou plus

#### **RAM :**

 Microsoft® Windows® XP : 256 Mo ou plus Microsoft® Windows Vista® : 1 Go ou plus Microsoft® Windows 7® :

1 Go ou plus (32 bit) / 2 Go ou plus (64 bit)

#### **Espace disque dur :**

2 Go ou plus

#### **Navigateur :**

Microsoft Internet Explorer 6.0 ou version ultérieure

#### **Lecteur :**

Lecteur de CD-ROM, CD-R, CD-RW, DVD-ROM

#### **Affichage :**

1024 x 768 pixels ou plus, 65.536 couleurs ou plus (16.770.000 couleurs ou plus est recommandé)

#### **Port USB :**

Un ou plusieurs ports libres

#### **Autres :**

 Périphérique sonore compatible avec Windows et WDM ou MME de Microsoft.

#### **Macintosh**

#### **Système d'exploitation :**

Mac OS X 10.4.11 - 10.7

#### **CPU :**

PowerPC® G3 500 MHz ou plus, ou Intel Core Solo/Duo 1,5 GHz ou plus

#### **RAM :**

256 Mo ou plus (512 Mo ou plus recommandé)

#### **Espace disque dur :**

200 Mo ou plus

#### **Lecteur :**

Lecteur de CD-ROM, CD-R, CD-RW, DVD-ROM

#### **Navigateur :**

Macintosh Safari 3.0.4 ou version ultérieure, mozilla Firefox 3.6.20 ou version ultérieure

#### **Affichage :**

1024 x 768 pixels ou plus, 32.000 couleurs ou plus

#### **Port USB :**

Un ou plusieurs ports libres

#### **Autres :**

• Périphérique audio

#### **Remarques**

- Même si les conditions ci-dessus sont respectées, les ordinateurs modifiés par vous-même, les systèmes d'exploitation mis à niveau par vous-même ou les environnements à systèmes d'exploitation multiples ne sont pas pris en charge.
- La version Macintosh ne supporte pas le logiciel de reconnaissance vocale.
- Pour en savoir plus sur la compatibilité des dernières mises à niveau de systèmes d'exploitation, consultez la page Web d'Olympus sur

**http://www.olympus-global.com/en/global/** .

# **Connecter l'enregistreur à votre PC**

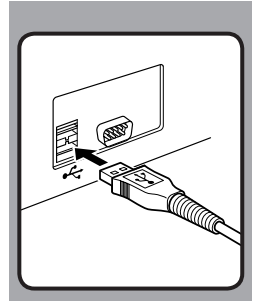

## **Connexion à votre PC avec le câble USB**

- **1 Démarrez le PC.**
- **2 Connectez le câble USB au port USB du PC.**
- **3 Branchez le câble USB à la borne de branchement au bas de l'enregistreur.**
	- [ **Remote (Composite)** ] s'affiche sur l'enregistreur si le câble USB est branché.

 Après le branchement de l'enregistreur à votre ordinateur, il est alimenté par le câble USB.

 Lors de la connexion à un ordinateur, la carte SD et la carte microSD sont reconnues par l'ordinateur comme des lecteurs amovibles indépendants.

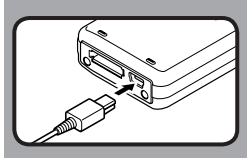

**4**

#### **Remarques**

- Ne retirez JAMAIS la carte et ne débranchez jamais le câble USB tant que le voyant d'enregistrement clignote. Sinon, les données seront détruites.
- Il se peut que certains PC ne fournissent pas assez d'alimentation et que l'enregistreur n'arrive pas à se connecter. Reportez-vous au manuel de l'utilisateur de votre PC à propos du port USB sur votre PC.
- Ne branchez pas l'enregistreur à un PC à l'aide d'un concentrateur USB. Assurez-vous de le brancher à un port USB sur votre PC.
- Assurez-vous que le câble est inséré à fond. Sinon, l'enregistreur ne pourra pas fonctionner correctement.

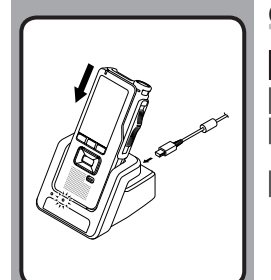

## **Connexion à votre PC avec le USB support**

#### **Placez l'enregistreur dans le support**

- **1 Connectez le câble USB au port USB du PC.**
- **2 Branchez le câble USB au support comme indiqué sur l'illustration.**
- **3 Placez l'enregistreur dans le support.**
	- [ **Remote (Composite)** ] s'affiche sur l'enregistreur si le câble USB est branché.
	- Si l'adaptateur secteur est également branché, l'alimentation est effectuée par ce dernier.

## **Déconnecter l'enregistreur de votre PC**

#### **Windows**

- **1 Cliquez sur [ ] de la barre de tâches située dans le coin inférieur droit de l'écran. Cliquez sur [ Retirer Périphérique de stockage de masse USB ].**
	- La lettre du lecteur sera différente en fonction du PC utilisé.
- **2 Vérifiez que le voyant d'enregistrement est éteint avant de débrancher le câble USB.**

#### **Macintosh**

- **1 Glissez et déposez dans la corbeille l'icône du lecteur de cet enregistreur affichée sur le bureau.**
- **2 Vérifiez que le voyant d'enregistrement est éteint avant de débrancher le câble USB.**

#### **Remarques**

- Ne retirez JAMAIS la carte et ne débranchez jamais le câble USB tant que le voyant d'enregistrement clignote. Sinon, les données seront détruites.
- Ne touchez jamais les points de contact en bas du support, car ceci pourrait entraîner une mauvaise connexion.
- Lorsqu'il est connecté à un ordinateur, l'enregistreur ne peut pas fonctionner à l'aide du commutateur au pied. Lorsque vous connectez l'enregistreur à un ordinateur à l'aide de la station d'accueil, retirez le commutateur au pied.

**4** Connecter l'enregistreur à votre PC **FRConnecter l'enregistreur à votre PC**

**FR 42**

# **Liste des messages d'alarme**

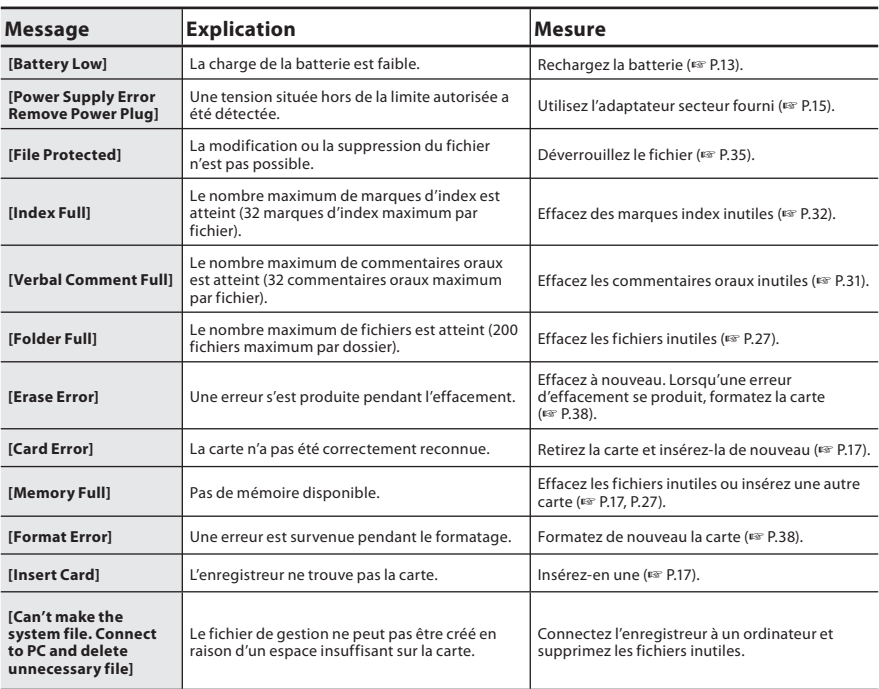

# **Dépannage**

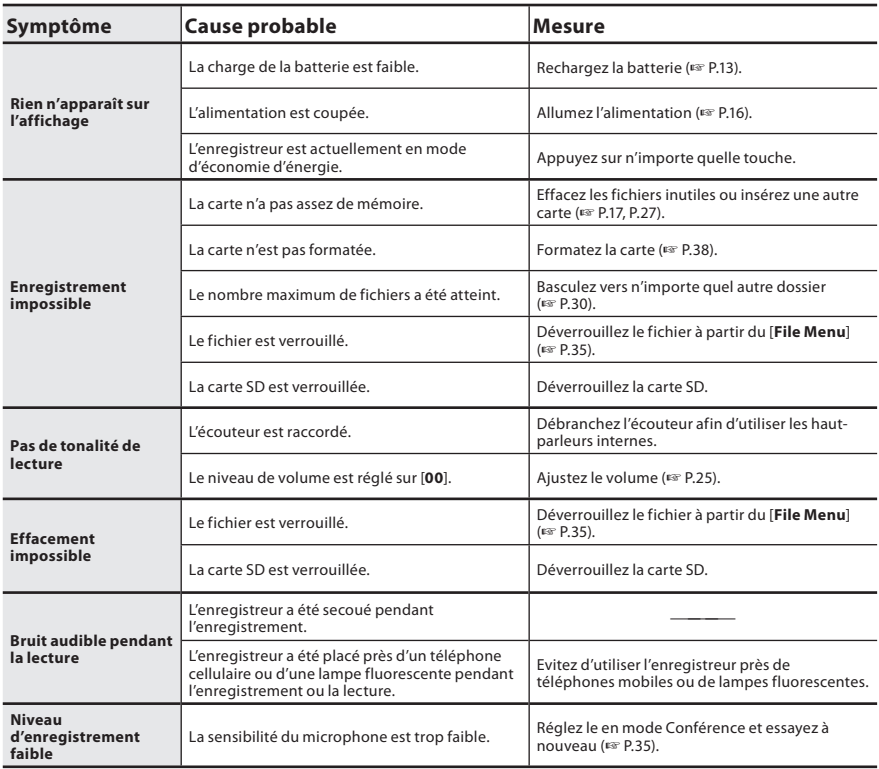

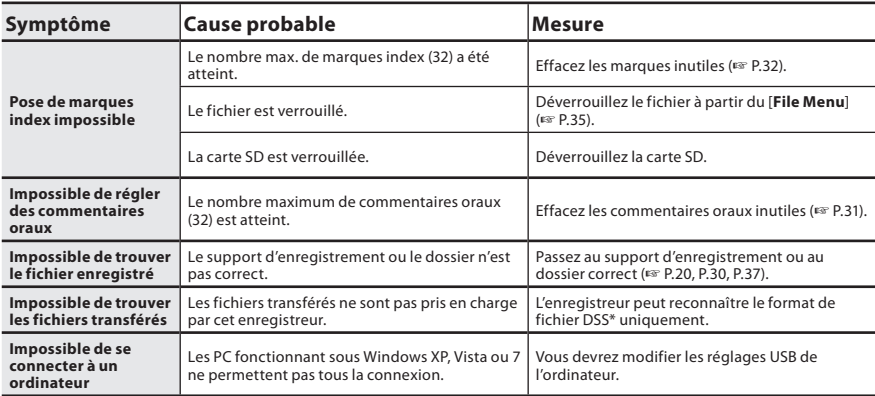

**\* Prend en charge les formats de fichier** : DS2 (DSS Pro QP ou DSS Pro SP), DSS (QP ou SP)

# **Spécifications**

#### **Généralités**

- 4 **Format d'enregistrement :** DS2 (Digital Speech Standard Pro)
- 4 **Support d'enregistrement :** Carte SD, micro SD (de 512 Mo à 32 Go)

#### 4 **Fréquence d'échantillonnage :**

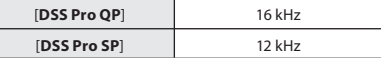

#### 4 **Haut-parleur :**

Dynamique rond ø 23 mm intégré

#### 4 **Prise MIC/EAR :**

 Prise mini-jack ø 3,5 mm, impédance MIC 2 kΩ, EAR 8 Ω ou plus

#### ■ Puissance de travail max. (3,7 V c.c.) : 235 mW (haut-parleur 8 Ω)

#### ■ Puissance maxi de sortie casque :  $\leq$  150 mV (selon la norme EN 50332-2)

#### 4 **Alimentation :**

 Batterie : Batterie au lithium-ion (LI-42B)

 Alimentation externe : Adaptateur secteur (A517) 5 V

#### 4 **Dimensions extérieures :**

 114,5 mm × 49,8 mm × 17,5 mm (protubérances exclues)

#### 4 **Poids :**

107 g (Batterie incluses)

4 **Température d'utilisation :** de 0°C à 42°C/ de 32°F à 107,6°F

#### **Réponse en fréquence générale**

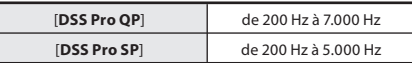

#### **Guide sur la durée de vie de la batterie**

 Les valeurs suivantes constituent uniquement des références.

#### 4 **En mode d'enregistrement (Microphone intégré) :**

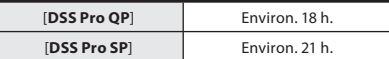

#### 4 **En mode de lecture (Lecture sur écouteurs) :**

Tous les modes : Environ. 21 h.

#### **Guide sur les durées d'enregistrement**

 Les valeurs suivantes constituent uniquement des références.

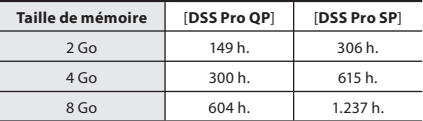

- Les temps indiqués ci-dessus sont les durées standard, et les durées d'enregistrement disponibles varient selon la carte.
- Durée d'enregistrement disponible peut être plus court si vous effectuez un grand nombre de petits enregistrements.
- Durées d'enregistrement total de plusieurs fichiers. La durée maximale d'enregistrement par fichier est de 99 heures 59 minutes.

 Les spécifications et la conception sont sujettes à modification sans préavis.

 La durée de vie est estimée par Olympus. Elle peut varier considérablement selon les conditions d'utilisation.

## **For customers in North and South America :**

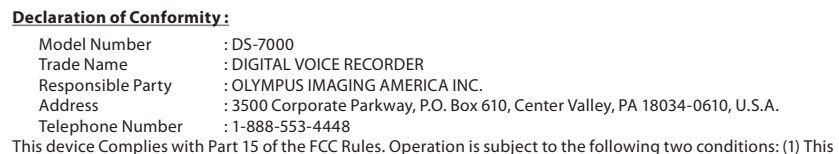

This device Complies with Part 15 of the FCC Rules. Operation is subject to the following two conditions: (1) This<br>device may not cause harmful interference, and (2) this device must accept any interference received, inclu interference that may cause undesired operation.

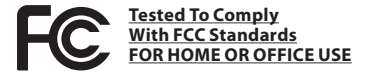

#### **Canadian RFI :**

 This digital apparatus does not exceed the Class B limits for radio noise emissions from digital apparatus as set out in the Radio Interference Regulations of the Canadian Department of Communications.

 Cet appareil numérique ne dépasse pas les limites de la Catégorie B pour les émissions de bruit radio émanant d'appareils numériques, tel que prévu dans les Règlements sur l'Interférence Radio du Département Canadien des Communications.

## **Pour les clients résidant en Europe :**

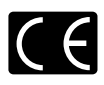

 L'indication « CE » signifie que ce produit est conforme aux exigences européennes concernant la sécurité, la santé, l'environnement et la protection du consommateur.

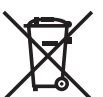

 Ce symbole [poubelle sur roues barrée d'une croix WEEE annexe IV] indique une collecte séparée des déchets d'équipements électriques et électroniques dans les pays de l'UE. Veuillez ne pas jeter l'équipement dans les ordures domestiques. Pour la mise en rebut de ce produit, utilisez les systèmes de traitement et de collecte disponibles dans votre pays. Produit concerné : DS-7000, Adaptateur secteur, Support

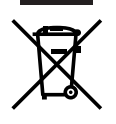

 Ce symbole [poubelle sur roues barrée d'une croix Directive 2006/66/CE, annexe II] indique une collecte séparée des piles usagées dans les pays de l'UE. Veuillez ne pas jeter les piles dans les ordures domestiques.

 Pour la mise en rebut des piles usagées, utilisez les systèmes de traitement et de collecte disponibles dans votre pays.

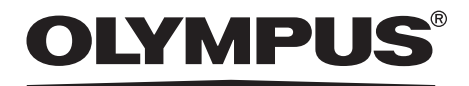

#### **OLYMPUS IMAGING CORP.**

Shinjuku Monolith, 3-1 Nishi-Shinjuku 2-chome, Shinjuku-ku, Tokyo 163-0914, Japan. Tel. +81 (0)3-3340-2111 **http://www.olympus.com**

#### **OLYMPUS IMAGING AMERICA INC.**

3500 Corporate Parkway, P.O. Box 610, Center Valley, PA 18034-0610, U.S.A. Tel. 1-888-553-4448 **http://www.olympusamerica.com**

#### **OLYMPUS EUROPA HOLDING GMBH**

(Premises/Goods delivery) Wendenstrasse 14-18, 20097 Hamburg, Germany. Tel. +49 (0)40-237730 (Letters) Postfach 10 49 08. 20034 Hamburg, Germany. **http://www.olympus-europa.com**

#### **OLYMPUS IMAGING AUSTRALIA PTY LTD.**

82 Waterloo Rd, North Ryde NSW 2113, Australia TEL: (61) 2-9886-3999 **http://www.olympus.com.au**